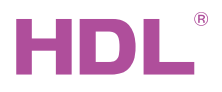

HDL-MBUS01IP.431 1 Port Programming Gateway

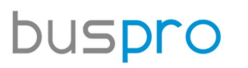

Datasheet Issued: March 26, 2019 File Edition V1.0.0

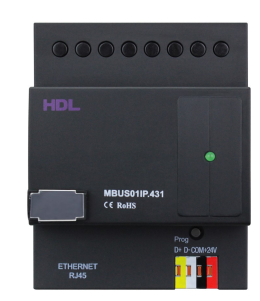

Figure 1. 1 Port Programming Gateway

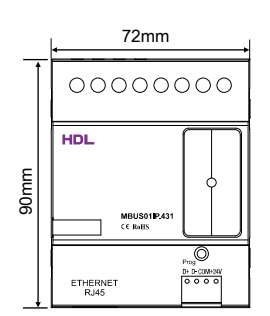

Figure 2. Dimensions - Front View

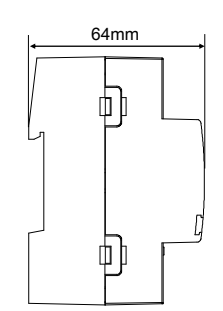

Figure 3. Dimensions - Side View

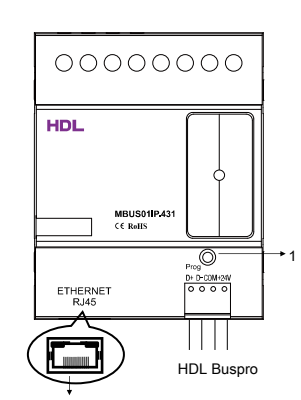

RJ45 connection: UDP/IP interface Figure 4. Components - Front View

# **Overview**

1 Port Programming Gateway (See Figure 1) is a gateway between HDL Buspro system and Ethernet which enables bidirectional data exchange between HDL Buspro and Ethernet.

### **Functions**

- Bidirectional data exchange between HDL Buspro and Ethernet.
	- Supports local control (default), p2p control, and remote control
- Up to 4 devices (iPad, iPhone, Touchlife, HDL Buspro Setup Tool, etc.) connection supported for remote control
- Smart data exchange for reducing data traffic
- Communication: HDL Buspro, IP network.

### Important Notes

- Buspro cable CAT5E or dedicated HDL Buspro cable.
- Buspro connection Series connection (hand-in-hand recommended).
- Make sure that MAC and IP address of all IP devices are unique in the same IP segment.

## Product Information

Dimensions - See Figure 2 - 3

Components - See Figure 4

1. Programming button and indicator: The indicator flashes in green when the module is working properly.

Press the button for 10s, default factory setting will be restored when indicator turns red

Default setting parameters:

IP: 192.168.10.250

ROUTER IP: 192.168.10.1

Port: 6000

#### Network Parameter Setting:

1 Port Programming Gateway default IP: 192.168.10.250, port 6000. Please modify the IP address of user PC into the same IP segment of gateway the following steps:

a) Modify the IP address of user PC into 192.168.10.\*\* (\*\* may be any value).

b) Search for the device in HDL Buspro Setup Tool and modify the IP address into the same IP segment of user PC, then press "save". (Subnet mask, router IP and MAC can be modified in this step)

c) Change the user PC IP to the original one.

d) Turn off the device and the new IP address will be available after restart.

#### Installation - See Figure 5 - 7

Step 1. Fix the DIN rail with screws.

Step 2. Buckle the bottom cap of the 1 Port Programming Gateway on the edge of the DIN rail.

Step 3. Press the device on the DIN rail, slide it and fix it up until an appropriate position is adjusted.

## Safety Precautions

- The installation and commissioning of the device must be carried out by HDL or the organization designated by HDL. For planning and construction of electric installations, the relevant guidelines, regulations and standards of the respective country are to be considered.
- The device should be installed with DIN rail in DB box. HDL does not take responsibility for all the consequences caused by installation and wire connection that are not in accordance with this document.
- Please do not privately disassemble the device or change components, otherwise it may cause mechanical failure, electric shock, fire or body injury.
- Please resort to our customer service department or designated agencies for maintenance service. The warranty is not applicable for the product fault caused by private disassembly.

## Package Contents

HDL-MBUS01IP.431\*1 / Buspro connector\*1 / Label\*5 / Datasheet\*1

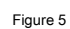

 $\prod_{i=1}^{n}$ 

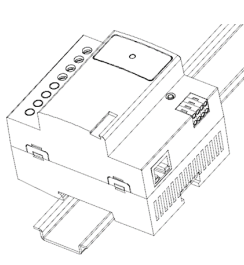

Figure 6

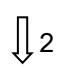

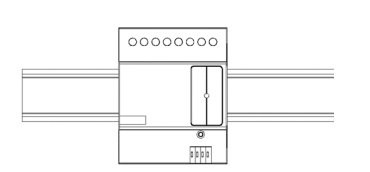

Figure 7

Figure 5 – 7. Installation

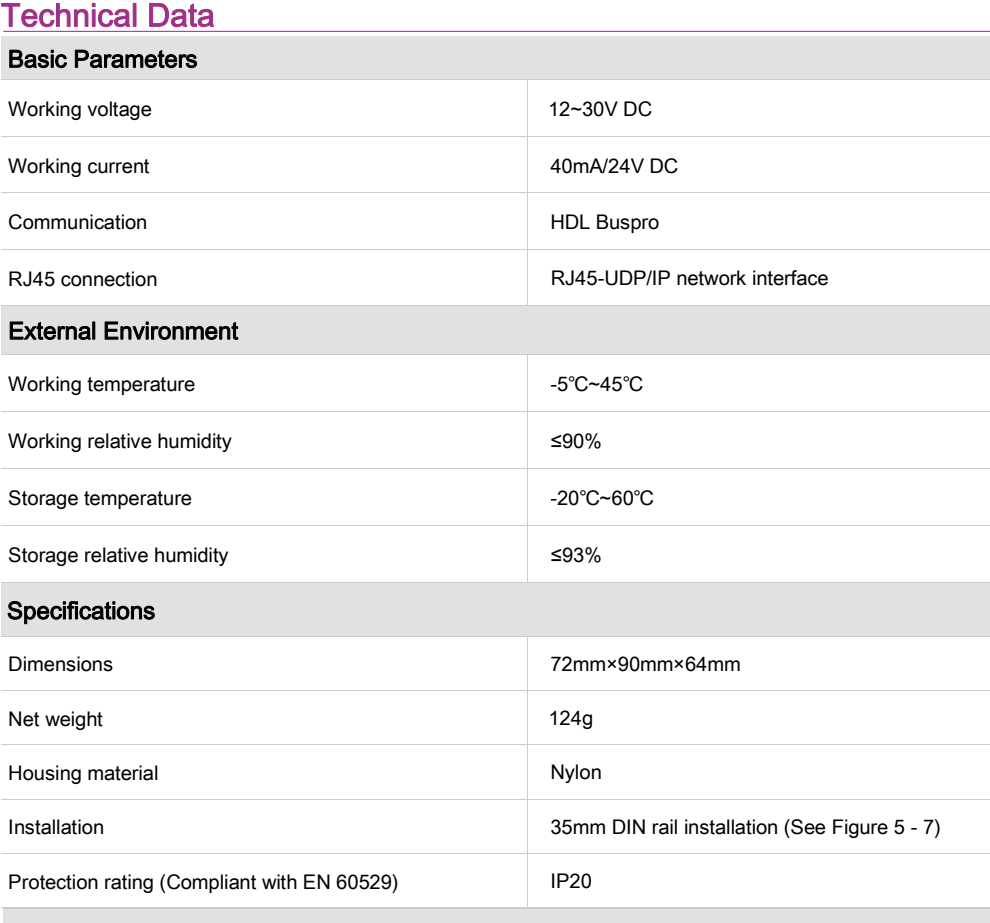

### Name and Content of Hazardous Substances in Products

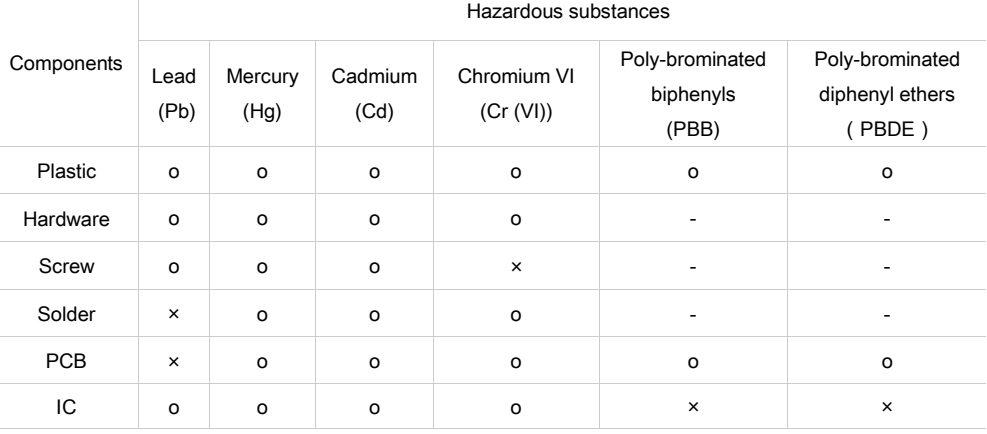

The symbol "-" indicates that the hazardous substance is not contained.

The symbol "o" indicates that the content of the hazardous substances in all the homogeneous materials of the component is below the limit requirement specified in the Standard IEC62321-2015.

The symbol "x" indicates that the content of the hazardous substance in at least one of the homogeneous materials of the part exceeds the limit requirement specified in the Standard IEC62321-2015.

# HDL Buspro Cable Guide

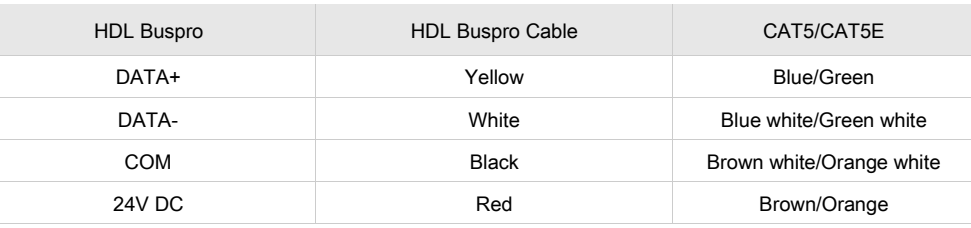

#### Technical support

E-mail: hdltickets@hdlautomation.com Website: [https://www.hdlautomation.com](https://www.hdlautomation.com/)

©Copyright by HDL Automation Co., Ltd. All rights reserved. Specifications subject to change without notice.